# Office 365를 사용하여 하이브리드 캘린더에 대한 추가 테넌트 구성

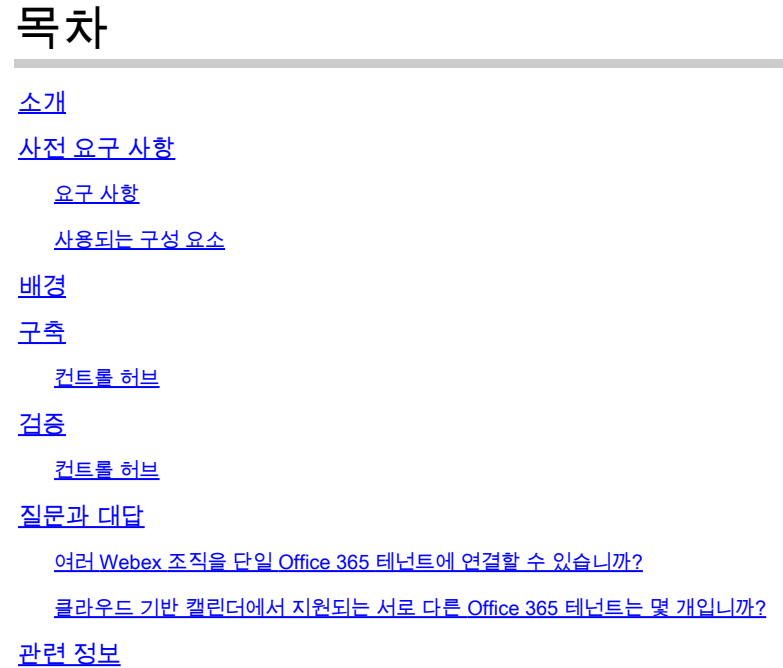

### 소개

이 문서에서는 Microsoft 365를 사용하는 기존 하이브리드 달력 배포에 새 테넌트를 추가하는 방법 에 대해 설명합니다.

## 사전 요구 사항

요구 사항

다음 주제에 대한 지식을 보유하고 있으면 유용합니다.

- 사용자를 위한 Exchange 온라인 계정이 있는 Microsoft 365 테넌트.
- Webex 조직

사용자는 Exchange Online(기본 이메일 주소)에서 정확히 일치하는 이메일 주소를 사용하여 Webex 계정을 활성화해야 합니다.

사용되는 구성 요소

이 문서의 정보는 다음 소프트웨어 및 하드웨어 버전을 기반으로 합니다.

- Control Hub build(제어 허브 빌드): 20231031-6eac2ad
- Office 365 E3 라이센싱
- Google Chrome 115.0.5790.170 x64

이 문서의 정보는 특정 랩 환경의 디바이스를 토대로 작성되었습니다. 이 문서에 사용된 모든 디바 이스는 초기화된(기본) 컨피그레이션으로 시작되었습니다. 현재 네트워크가 작동 중인 경우 모든 명령의 잠재적인 영향을 미리 숙지하시기 바랍니다.

#### 배경

이제 Office 365가 포함된 하이브리드 캘린더에서 Office 365와의 기존 하이브리드 캘린더 통합에 테넌트를 추가할 수 있습니다.

# 구축

#### 컨트롤 허브

Office 365를 사용하는 하이브리드 캘린더를 사용하는 기존 하이브리드 캘린더에 새 테넌트를 추가 하려면 admin.webex.com > Services(서비스) > Hybrid(하이브리드)로 이동합니다. Office 365 카드 가 있는 하이브리드 달력에서 설정 편집을 클릭합니다.

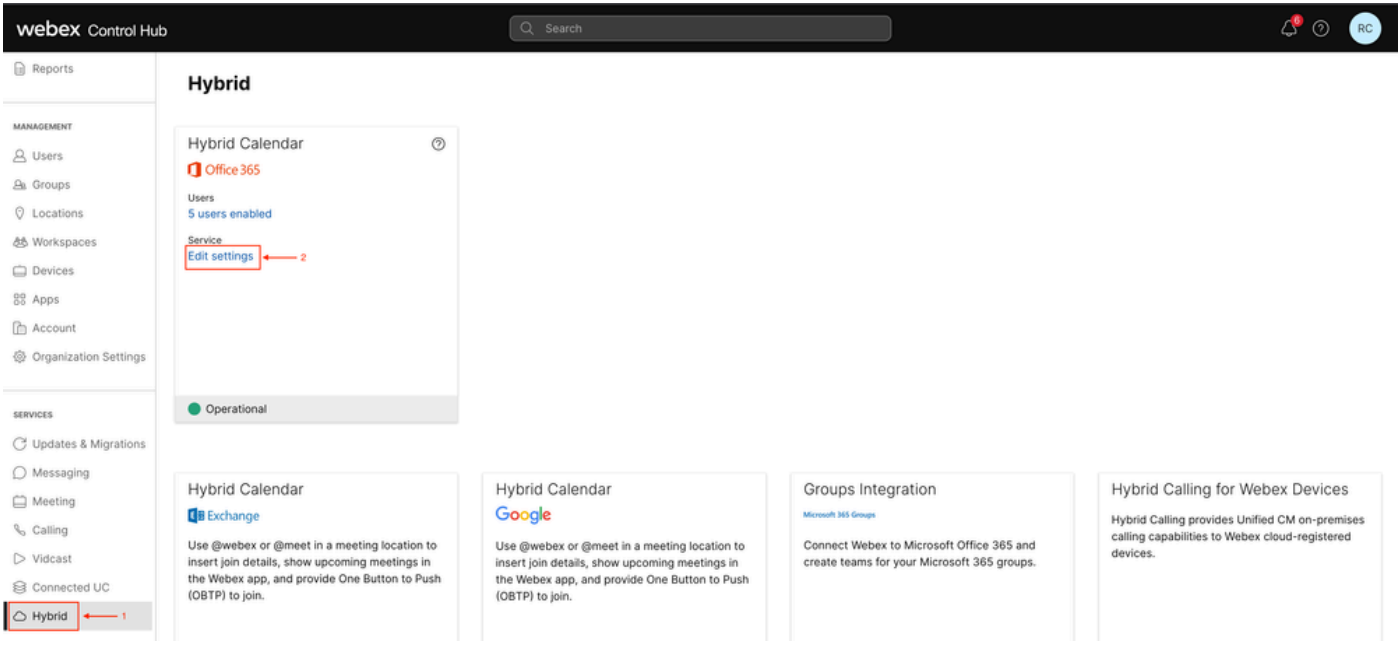

설정 편집

Integration(통합) 탭에서 Add tenant(테넌트 추가)를 클릭합니다.

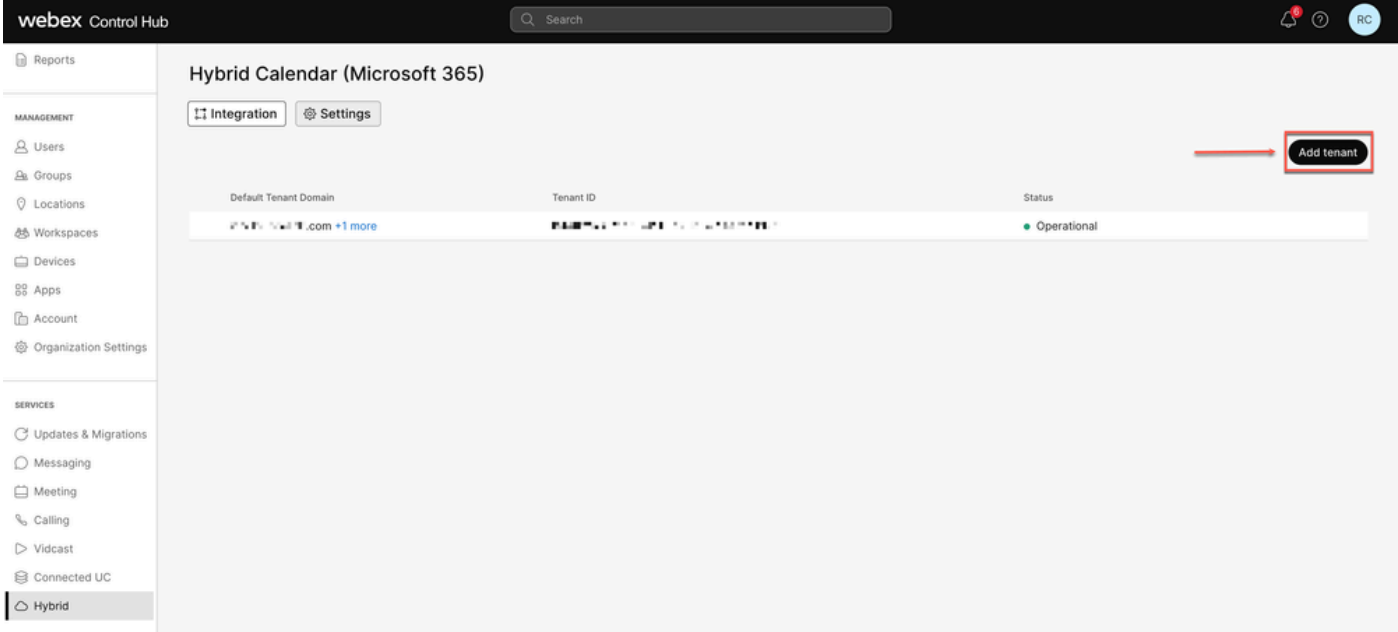

테넌트 추가

Webex의 상용 버전은 Office 365의 전 세계 인스턴스만 지원하므로 Authorize(권한 부여)를 클릭하 여 계속 진행합니다.

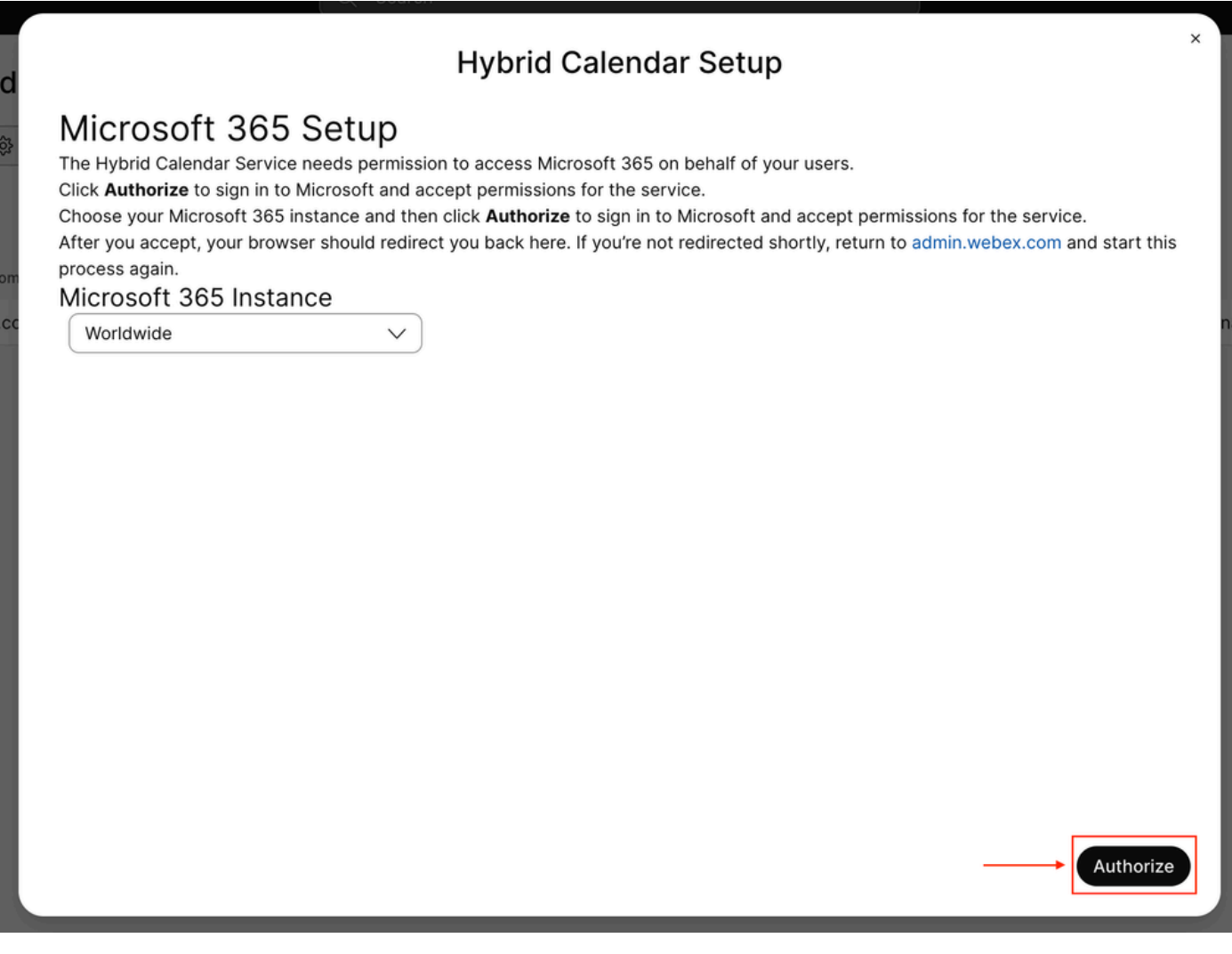

멀티 테넌트 앱(예: 글로벌 관리자 또는 특권 역할 관리자)에 권한을 부여할 수 있는 계정을 사용하 여 설정 프로세스에 대한 권한을 부여합니다.

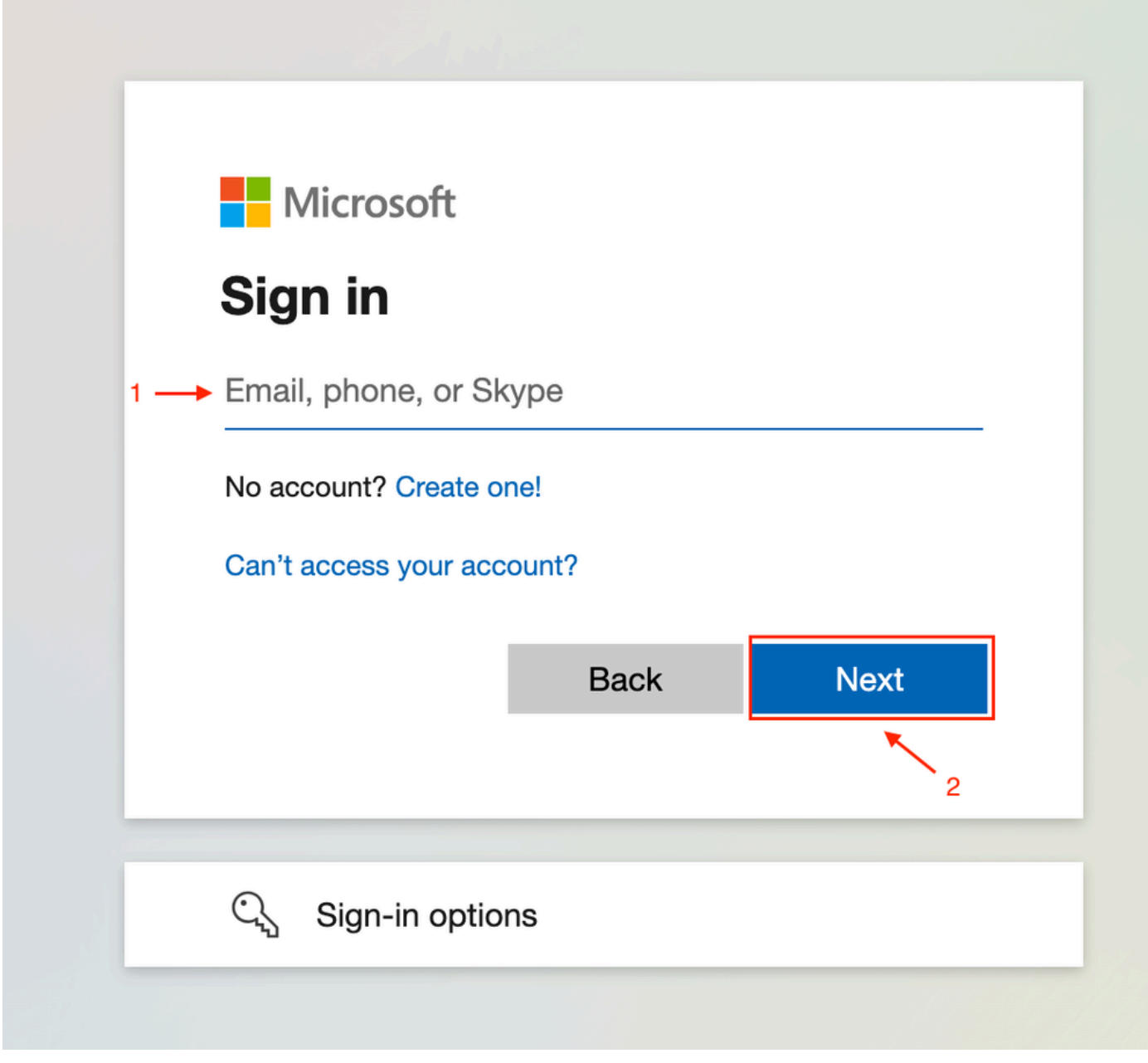

관리자 로그인

테넌트에 대해 요청된 읽기 권한을 수락합니다.

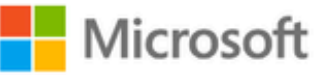

**○365@・』。-** - - - - - - - - - -

# **Permissions requested**

Review for your organization

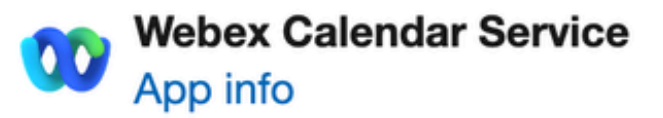

#### This application is not published by Microsoft or your organization.

This app would like to:

- $\vee$  Read and write all user mailbox settings
- $\angle$  Read and write calendars in all mailboxes
- $\angle$  Read domains
- $\vee$  Sign in and read user profile

If you accept, this app will get access to the specified resources for all users in your organization. No one else will be prompted to review these permissions.

Accepting these permissions means that you allow this app to use your data as specified in their terms of service and privacy statement. You can change these permissions at https://myapps.microsoft.com. Show details

Does this app look suspicious? Report it here

이 번역에 관하여

Cisco는 전 세계 사용자에게 다양한 언어로 지원 콘텐츠를 제공하기 위해 기계 번역 기술과 수작업 번역을 병행하여 이 문서를 번역했습니다. 아무리 품질이 높은 기계 번역이라도 전문 번역가의 번 역 결과물만큼 정확하지는 않습니다. Cisco Systems, Inc.는 이 같은 번역에 대해 어떠한 책임도 지지 않으며 항상 원본 영문 문서(링크 제공됨)를 참조할 것을 권장합니다.